# Bekijk het Ternary Content Adressable Memory (TCAM) gebruik op de 300 Series Managedswitches  $\overline{\phantom{a}}$

## Doel

Ternary Content Adresseerbare Geheugen (TCAM) wordt door de switch gebruikt om regels op te slaan voor verschillende toepassingen, zoals QoS (Quality of Service), Access Control Lists (ACL's), IP-routekaarten en VLAN's. De manier waarop TCAM deze regels in het geheugen opslaat is anders dan de normale geheugen-opslag, waar IOS een geheugenadres gebruikt om specifieke gegevens te zoeken. TACM gebruikt de gegevens eerst en vervolgens de betreffende geheugenlocatie. Op deze manier zoekt de switch sneller naar deze regels, wat de algemene prestaties verbetert. De 300 Series Managed-switches kunnen 512 regels bevatten. Een enabled toepassing kan een klein deel van de TCAMregels gebruiken. Elke regel ingang voor een toepassing zal 1 of 2 TCAM regels gebruiken.

U kunt het TCAM-gebruik op de 300 Series Managed-switches controleren om het percentage te bekijken van hoeveel TCAM-regels zijn gebruikt. Als u veel toepassingen op uw schakelaar implementeert, moet u ervoor zorgen dat de schakelaar niet alle beschikbare TCAM regels consumeert. Dit artikel legt uit hoe u het gebruik van TCAM op de 300 Series Managed-switches kunt bekijken.

#### Toepasselijke apparaten

・ SF/SG 300 Series Managed-switches

#### **Softwareversie**

 $\cdot$  v1.2.7.76

### TCAM-gebruik bekijken

Stap 1. Meld u aan bij het programma voor webconfiguratie en kies Status en Statistieken > TCAM Utilization. De pagina TCAM-toepassingen wordt geopend.

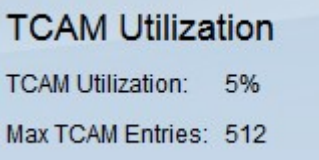

Opmerking: Het veld TCAM-benutting geeft het TCAM-gebruik weer als een percentage van de TCAM-regels dat wordt gebruikt voor de maximaal 512 toegestane regels.

Opmerking: Het veld Max. CAM-vermeldingen geeft de totale hoeveelheid beschikbare TCAM-items weer.